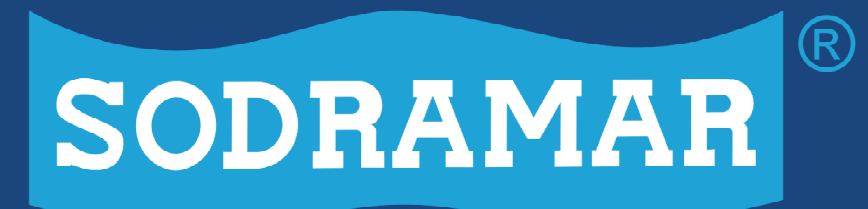

WWW.SODRAMAR.COM.BR

# **MÓDULO WI-FI** Instruções de instalação e utilização

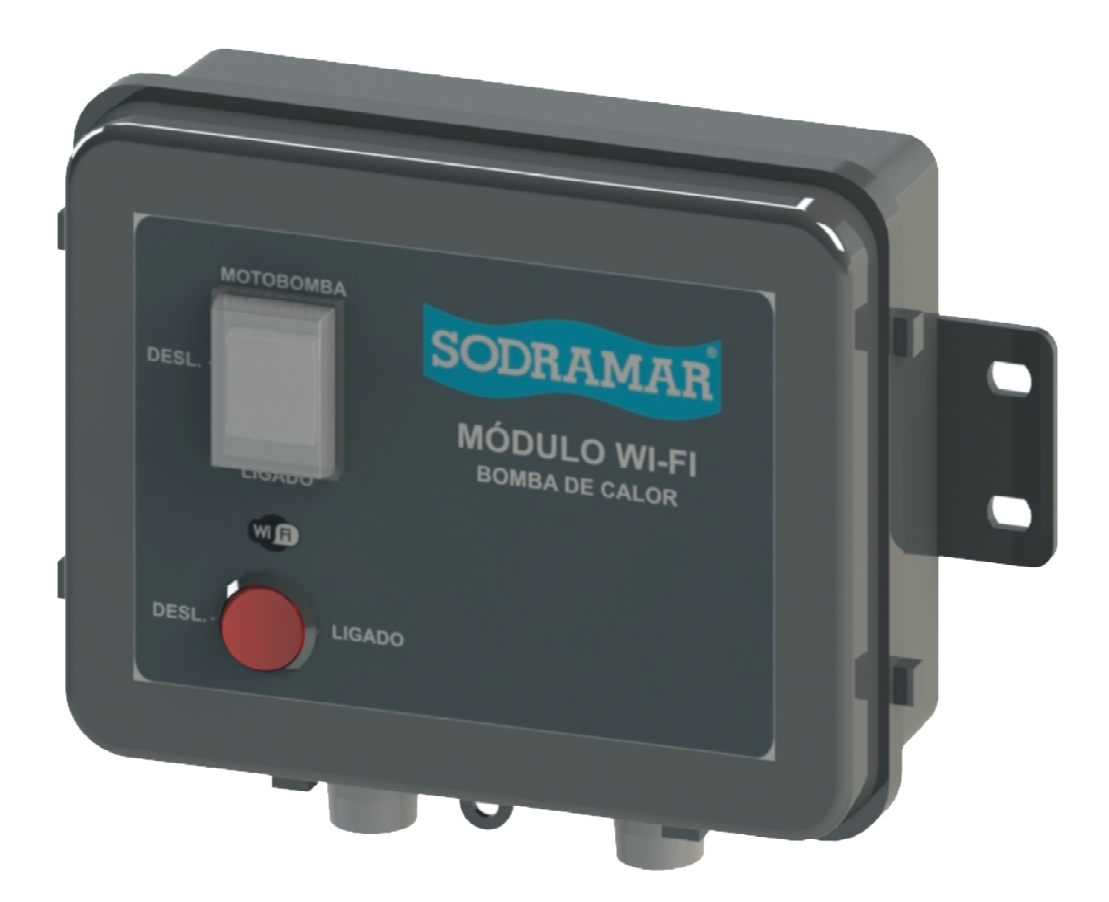

TODO PROJETO, OBRA E INSTALAÇÃO DE PISCINAS E SEUS ACESSÓRIOS DEVERÃO SER SUPERVISIONADOS POR UM RESPONSÁVEL QUER FAÇA CUMPRIR ÀS NORMAS TÉCNICAS E DE SEGURANÇA ABNT 10.339 E NBR 5410.

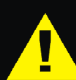

AS ADVERTÊNCIAS OPERACIONAIS SINALIZAM INFORMAÇÕES QUE PODEM COMPROMETER A INSTALAÇÃO, SEGURANCA OU O BOM FUNCIONAMENTO DO PORUDTO EM CASO DE DESCUMPRIMENTO.

AS ADVERTÊNCIAS ELÉTRICAS SINALIZAM INFORMAÇÕES QUE REMETEM À RISCOS DE CHOQUE ELÉTRICO, FALHA OU QUEIMA DO PRODUTO.

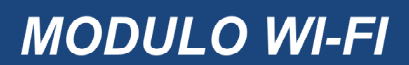

**INDÍCE** 

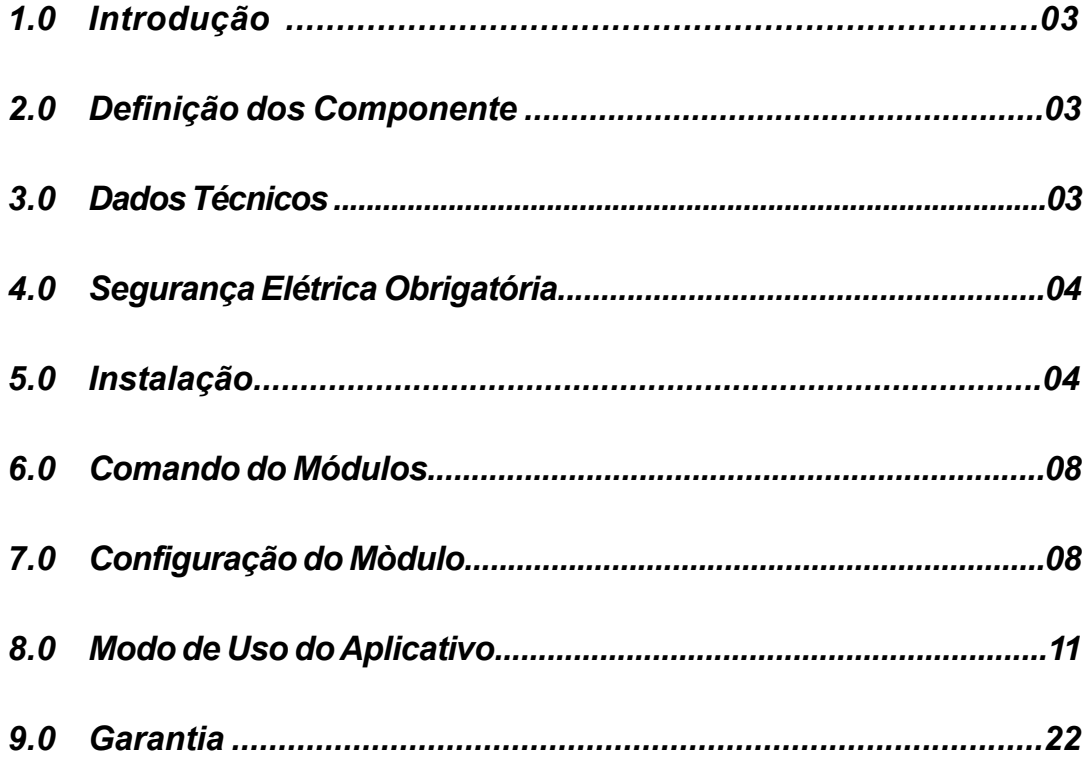

# *1.0 INTRODUÇÃO*

Parabéns! Você acaba de adquirir o que há de mais avançado em sistema de automação para piscinas.

O módulo wi-fi para bombas de calor Sodramar, é o equipamento indispensável para ter praticidade no momento de controle da bomba de calor.

## *2.0 DEFINIÇÃO DO COMPONENTE*

#### *Módulo Wi-fi*

A função deste componente é possibilitar o manuseiro do painel de controle da bomba de calor através do seu próprio dispositivo de celular.

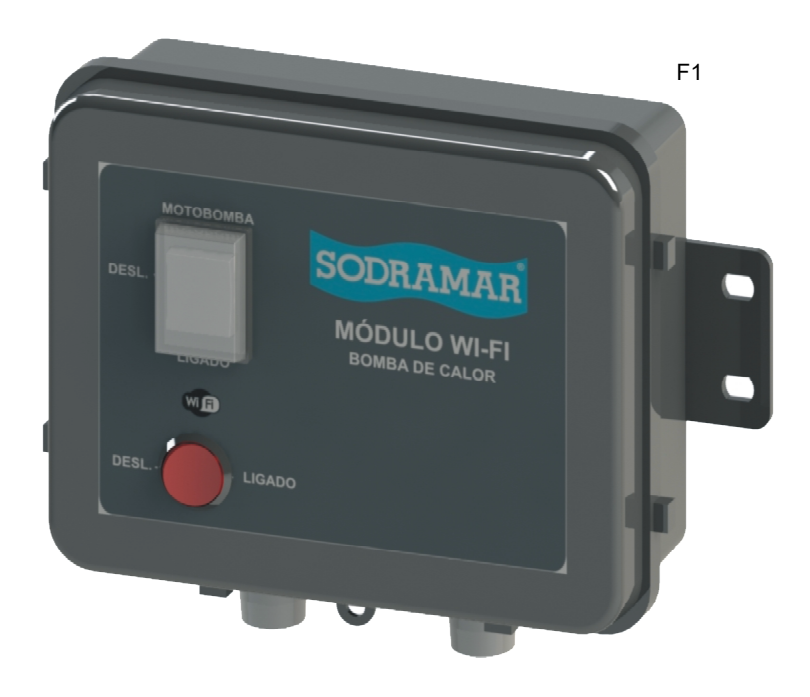

# *3.0 DADOS TÉCNICOS*

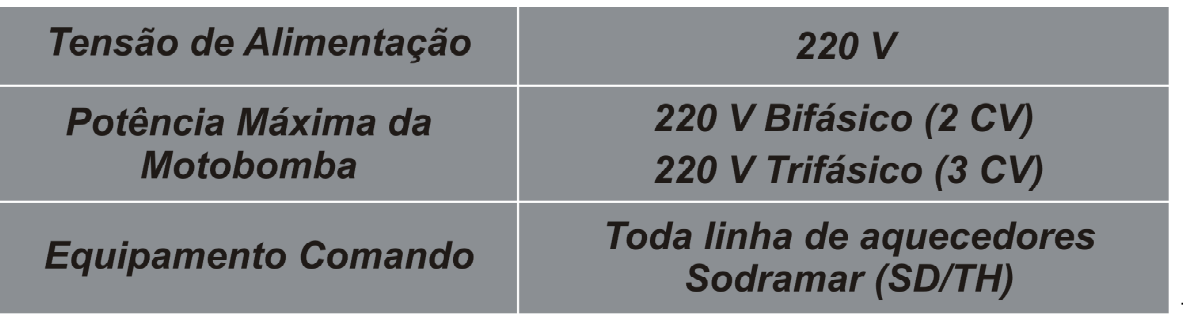

T1

# *4.0 SEGURANÇA ELÉTRICA OBRIGATÓRIA*

Antes de iniciar a instalação leia atentamente o manual e respeite as informações a seguir:

- Caso não possua conhecimento técnico em instalação elétrica conforme a norma NBR 5410 (Instalação Elétrica de Baixa Tensão), recomendamos que contrate mão de obra capacitada para realizar a instalação do equipamento.

- Antes de iniciar a instalação ou manutenção, *DESLIGAR* a rede elétrica do aparelho.

- Proceder a instalação ou manutenção conforme descrito neste manual.

# *5.0 INSTALAÇÃO*

Para realizar a instalação elétrica siga os esquemas elétrico.

#### *5.1 Instalação elétrica do quadro e ligação da motobomba bifásica.*

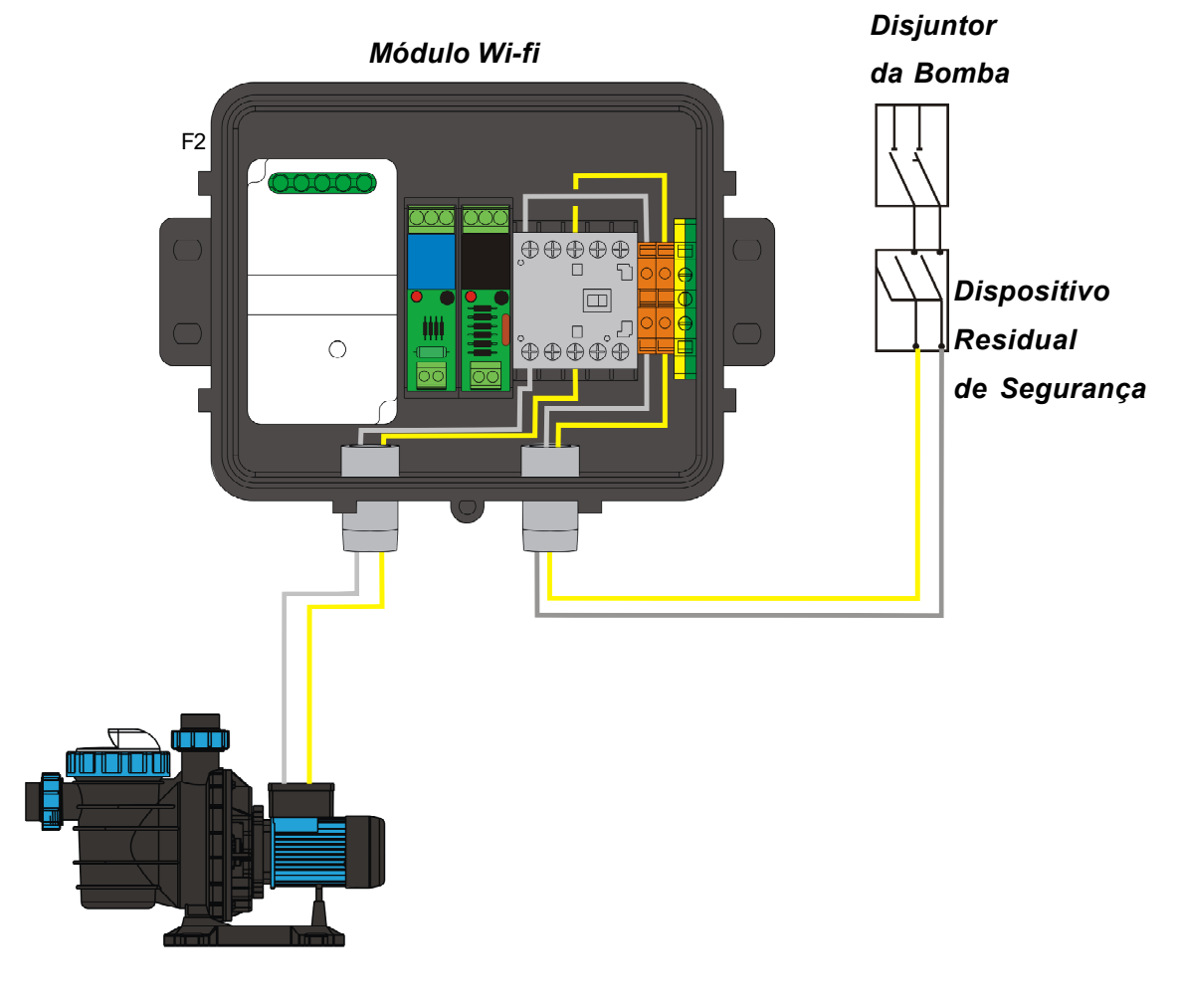

*Motobomba do Filtro*

#### *5.2 Instalação elétrica do quadro e ligação da motobomba trifásica.*

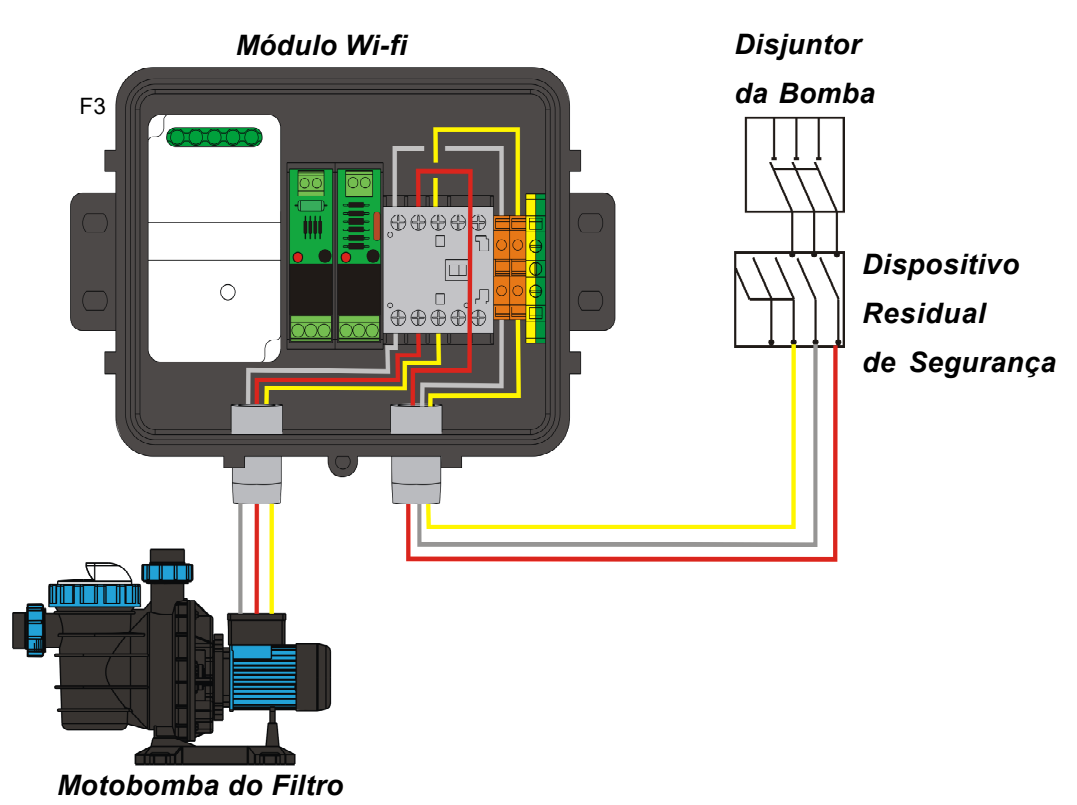

#### *5.3 Interligação com a Bomba de Calor modelo SD analógico*

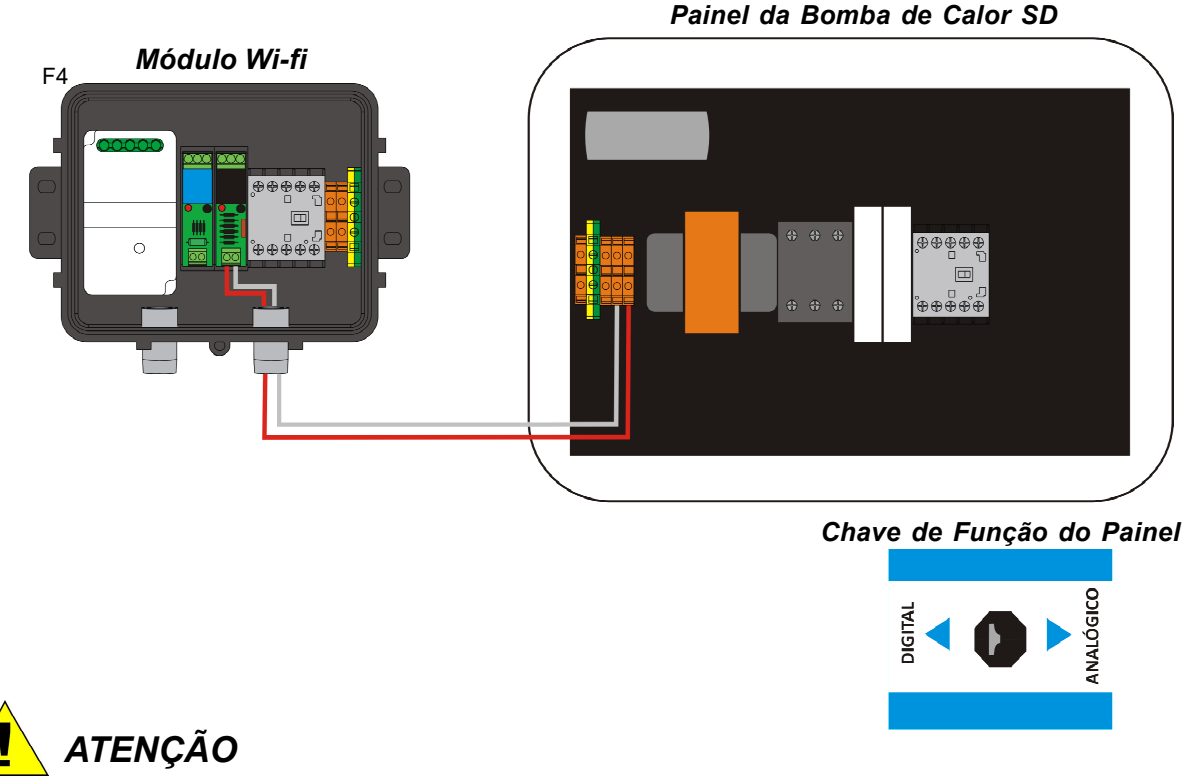

Para instalação do módulo WI-FI na Bomba de Calor modelo SD, sempre deixar a função do painel como *DIGITAL*

### *5.4 Interligação com a Bomba de Calor modelo TH analógico*

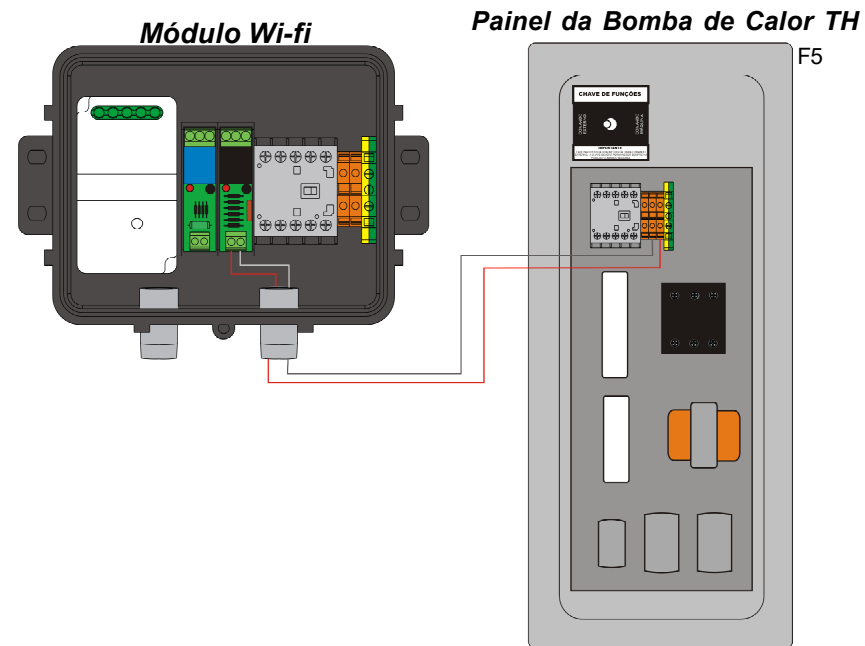

*ATENÇÃO*

Para instalação do módulo WI-FI na Bomba de Calor modelo TH, sempre deixar a função do painel como *EXTERNO.*

# *5.5 Interligação com a Bomba de Calor modelo SD touch screen*

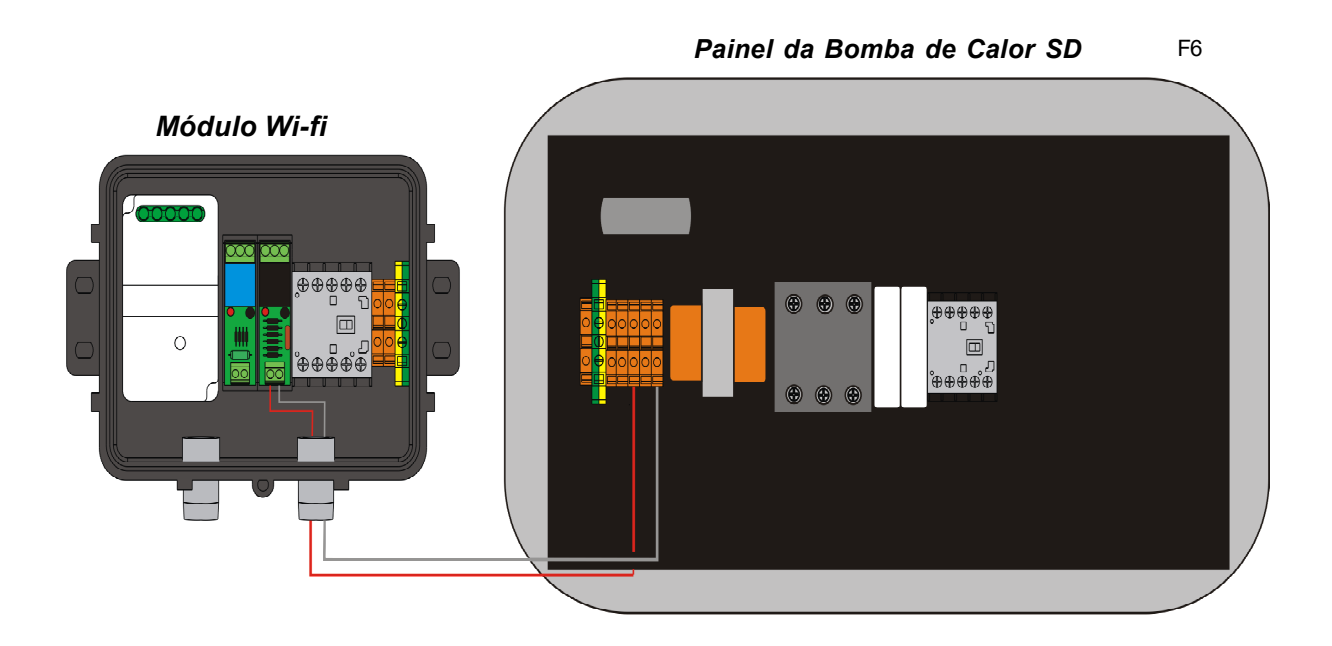

#### *5.6 Interligação com a Bomba de Calor modelo TH touch screen*

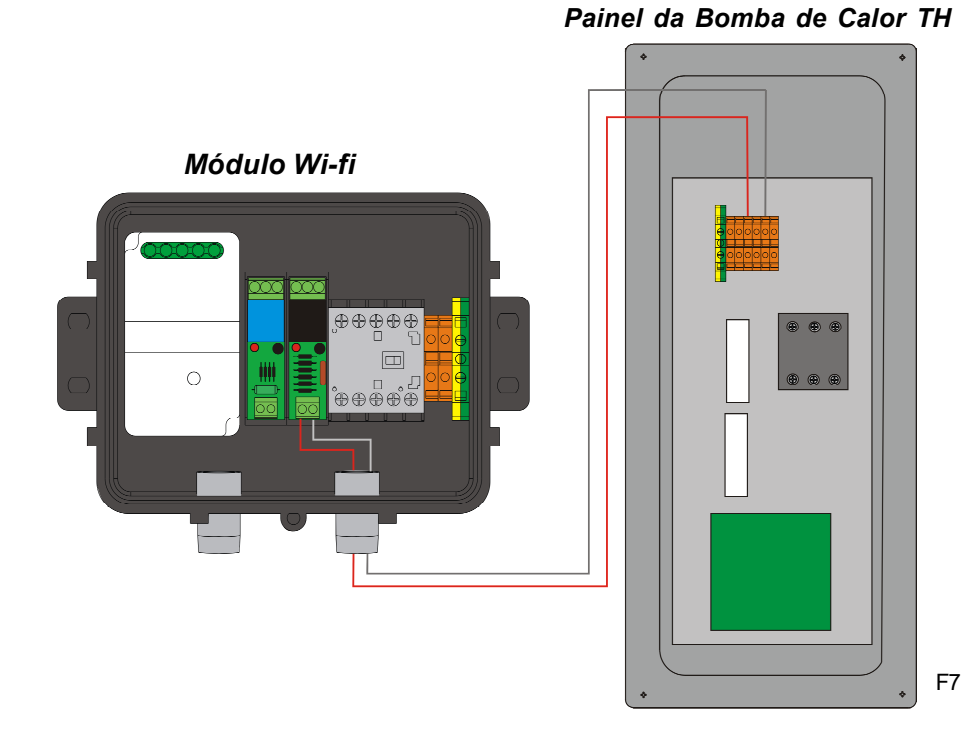

#### *5.7 Instalação do sensor de temperatura*

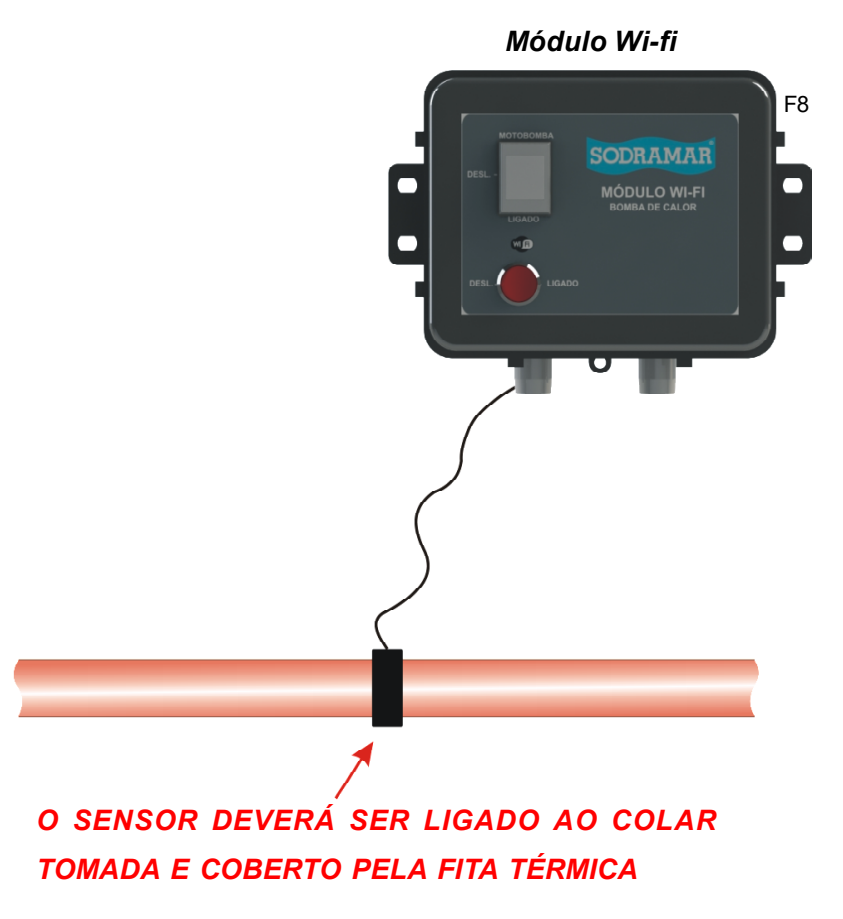

DATA 21/02/2023

## *6.0 COMANDO DO MÓDULOS*

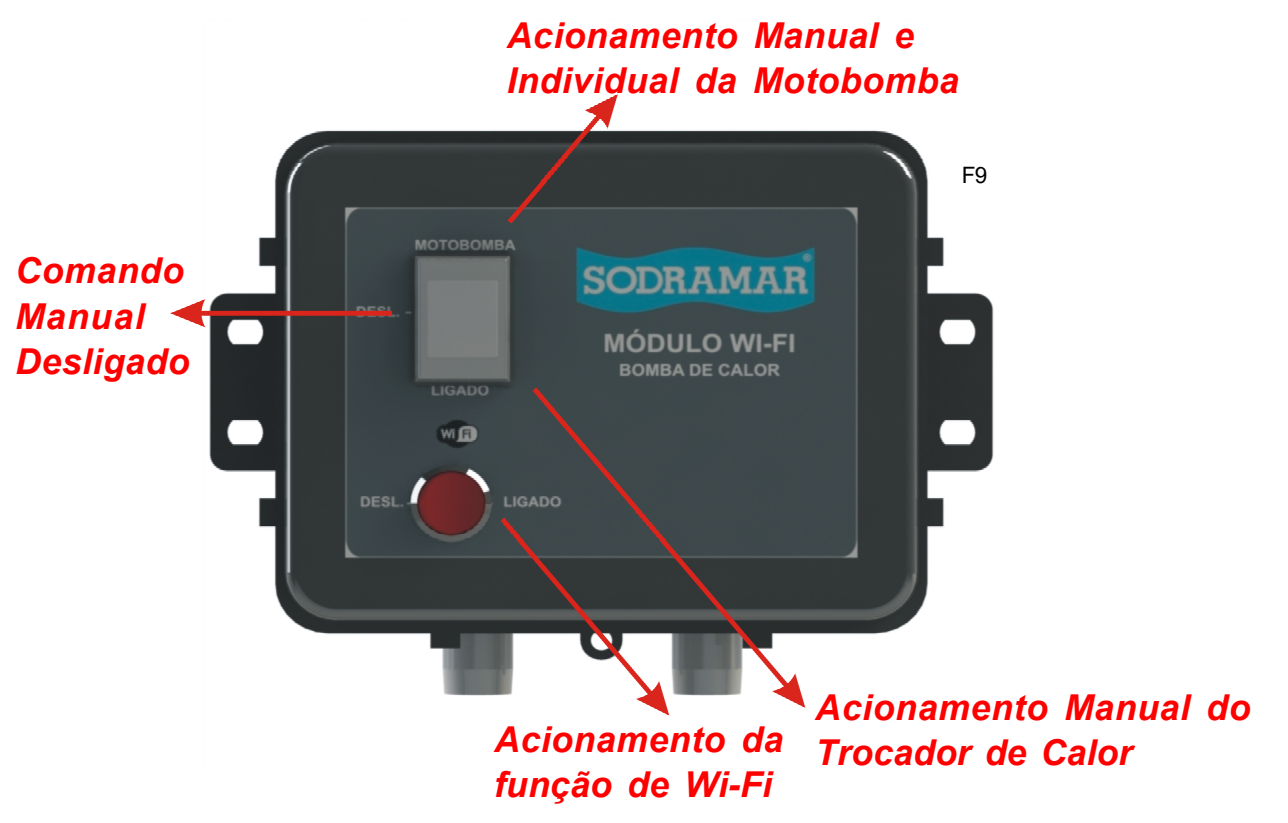

# *7.0 CONFIGURAÇÃO DO MÓDULO*

Para configurar o módulo wi-fi, basta seguir os seguintes passos:

#### *Ligar o Módulo Wi-fi*

Dirija-se até o módulo e pressione o botão de pareamento durante 5 segundos.

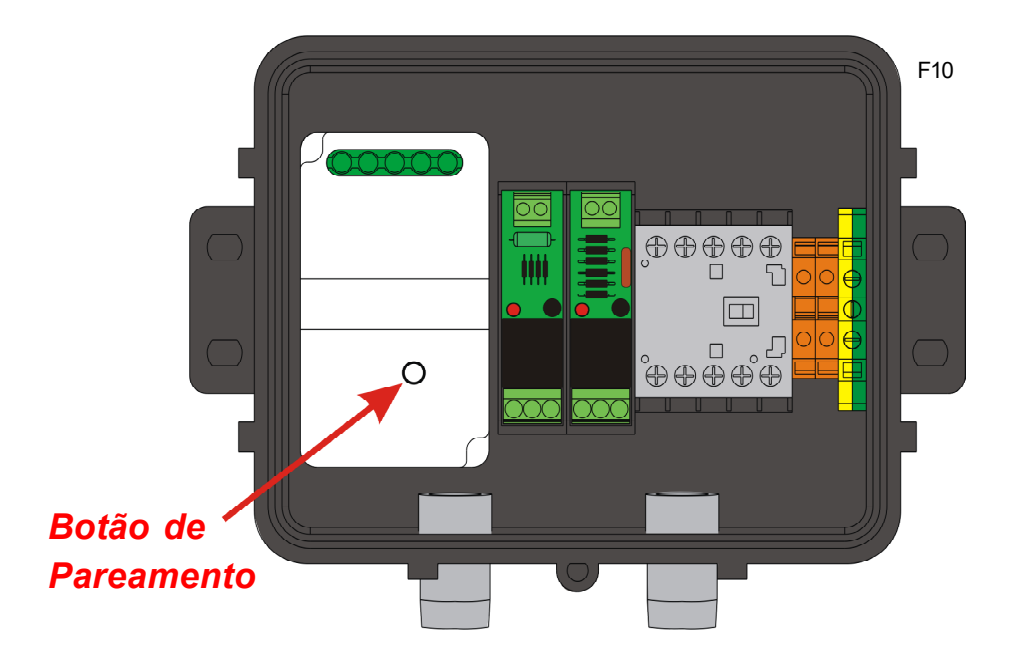

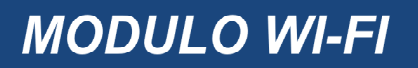

Após precionar o botão, irá acender 3 led's que apresenta os seguintes estágios:

#### *Led 01*

Apagado - O módulo encontra-se desligado ou sem conexão;

Piscando - O módulo está em modo de pareamento.

Aceso - O módulo com conexão estável;

#### *Led 02*

Aceso - Está habilitado o acionamento da saída 2 do módulo para função do trocador.

#### *Led 03*

 Aceso - Está habilitado o acionamento da saída 3 do módulo para função da motobomba.

#### *Baixar o Aplicativo*

Com seu celular entre na de loja de aplicativos, baixar e o aplicativo TUYA SMART ou SMART LIFE.

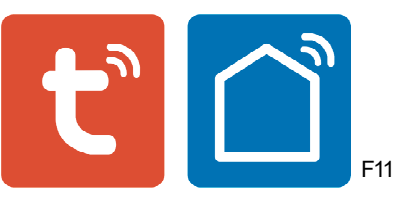

#### *Cadastrar o Aplicativo*

Após realizar a instação do aplicativo no seu dispositivo celular, abrir o aplicativo e logo em seguida irá aparecer a seguinte tela:

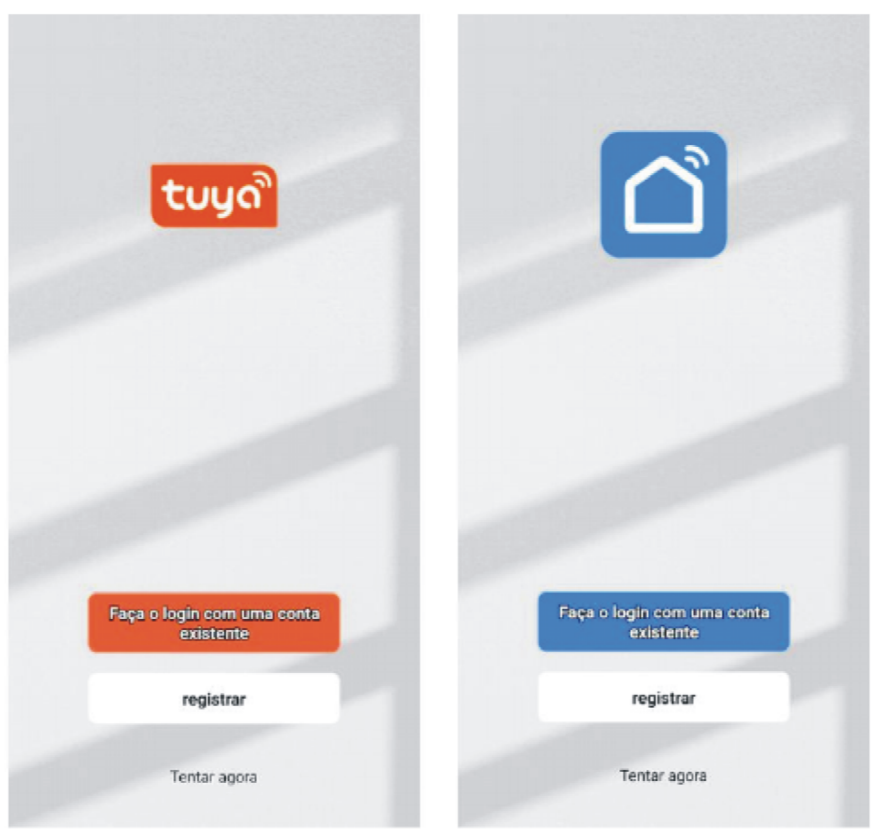

Atenção caso já tenha algum cadastro, entrar através dele. Mas caso seja usuário novo, fazer um cadastro utilizando o seu e-mail particular.

#### *Conectar à Internet*

Após realizar a etapa anterior, irá exibir a seguinte tela clicar em adiconar

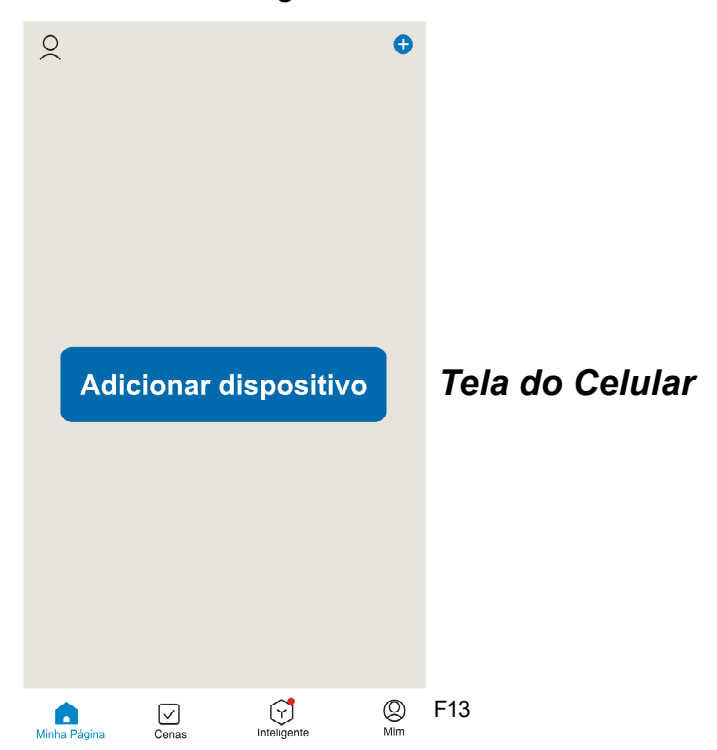

Em seguida na tela de adicionar dispositivo, clicar no botão adicionar, onde será solicitado a localização da sua rede de internet

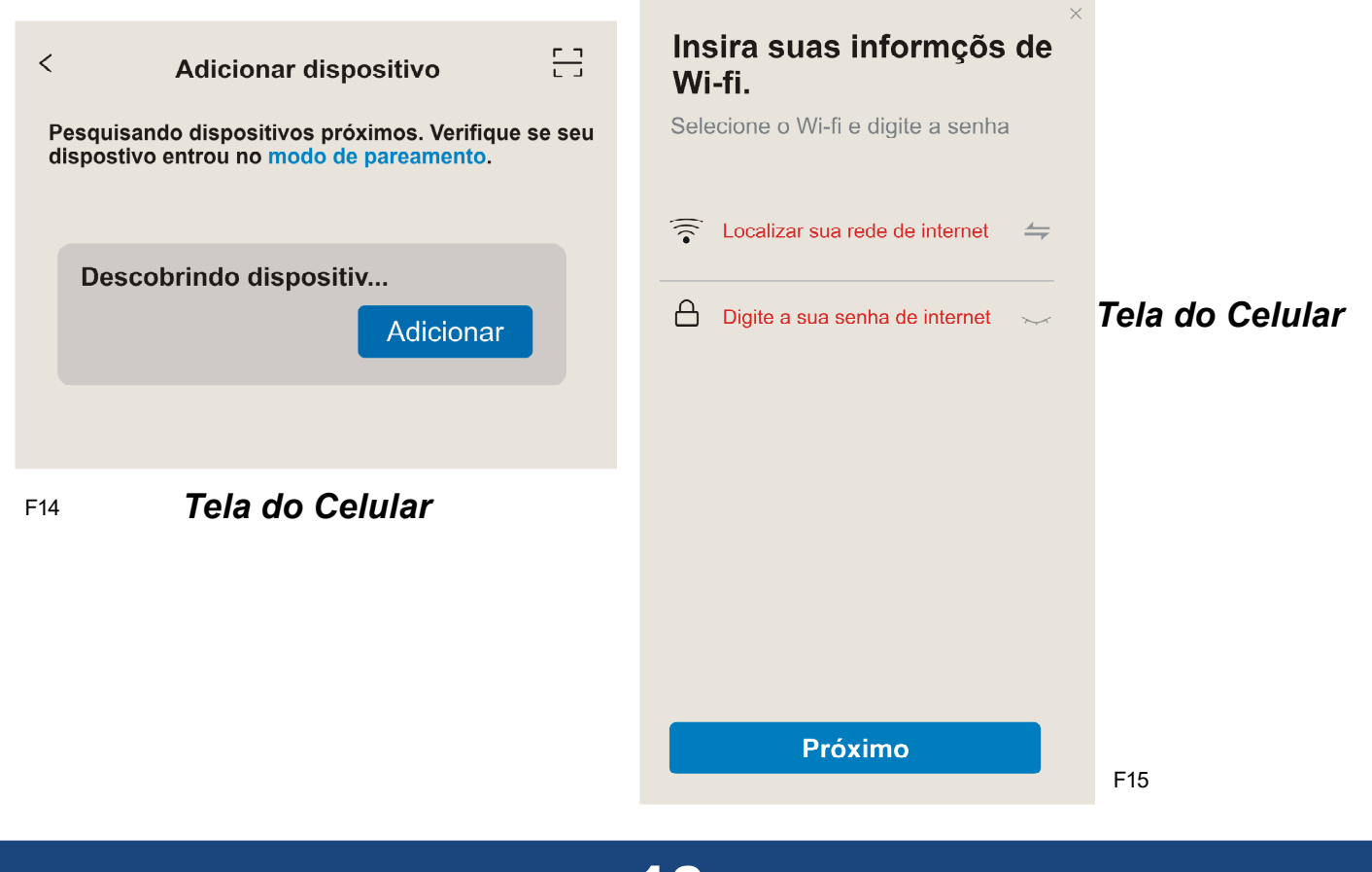

Após localização e acesso à rede, automaticamente a bomba de calor Sodramar será adicionada e aguarde a finalização do processo.

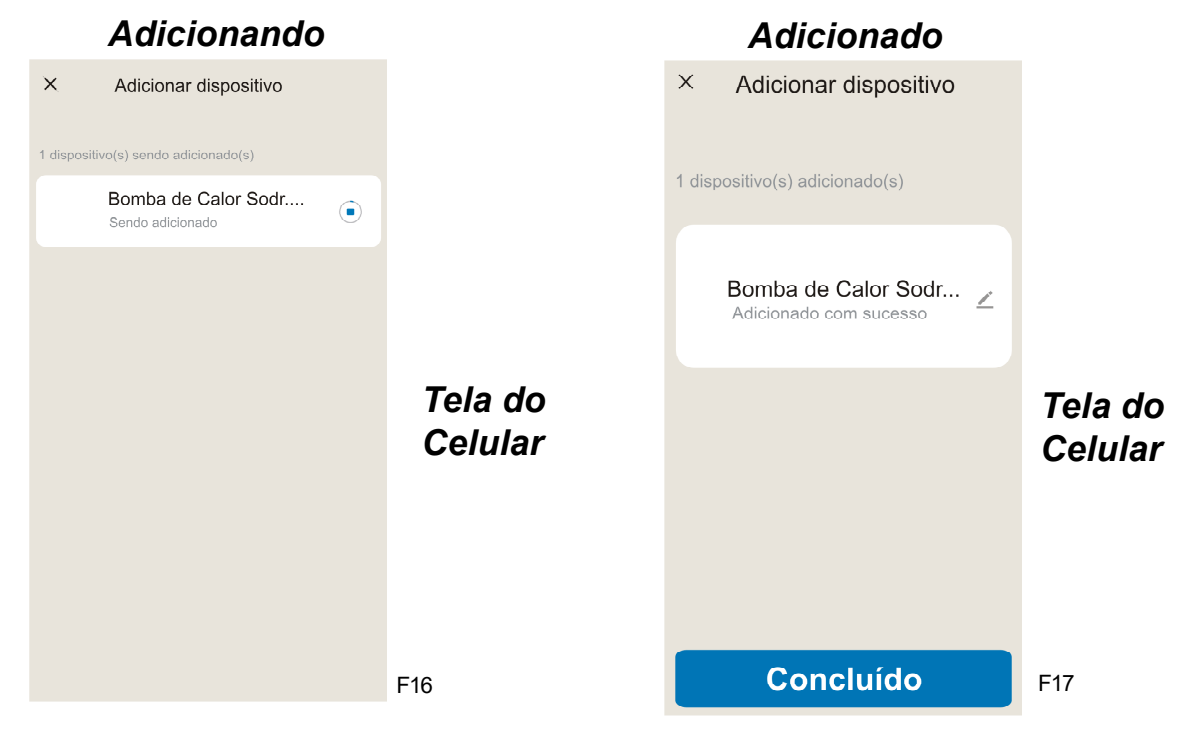

### *8.0 MODO DE USO DO APLICATIVO*

O aplicativo permite ser comandado por dois modos: Manual e Automático , veja a seguir:

#### *Modo Manual*

Assim que adicionar os dispositivos, clicar no ícone para acessar o comando de aquecimento, inicialmente irá se deparar com o comando no modo Manual de controle, veja abaixo;

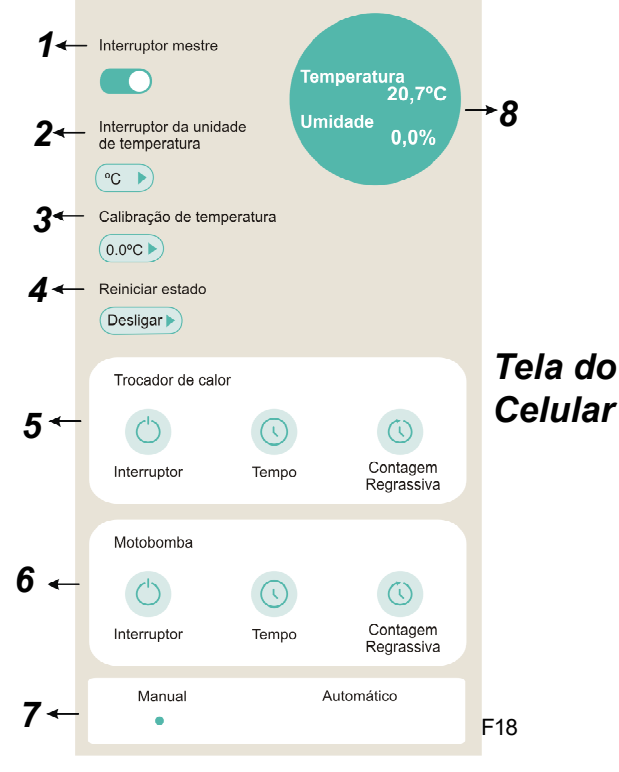

#### *ONDE:*

*1- Interruptor Geral -* Função desligar ou ligar todos os equipamentos ao mesmo tempo, além de desabilitar a sonda do sensor.

2- Interruptor Unidade de Medida da Temperatura - Função que permite o usuário escolher a unidade de temperatura (Celsius ou Fahrenheit).

*3- Calibração de Temperatura -* Função que deve ser utilizada quando realizado a extensão do sensor de temperatura.

*4- Reiniciar Estado -* Permite que o sistema de aquecimento fique ligado ou desligado após falta de energia.

*5- Módulo de Comando do Trocador de Calor -* Esta aba comanda diretamente o trocador de calor:

*5.1- Interruptor -* Ligar e desligar somente o trocador de calor.

*5.2- Tempo -* Função de programar qual horário deseja iniciar o funcionamento do trocador de calor e qual horário deseja desligar.

Ao clicar no ícone irá exibir a seguinte tela:

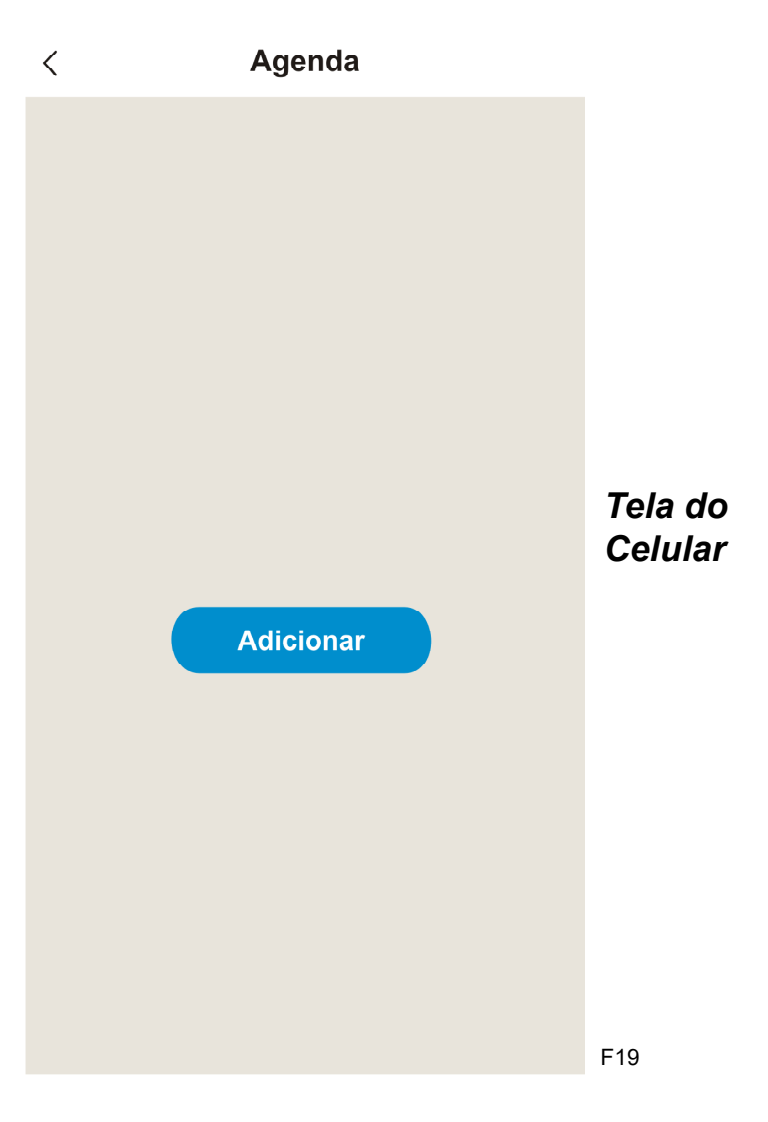

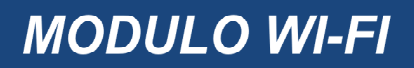

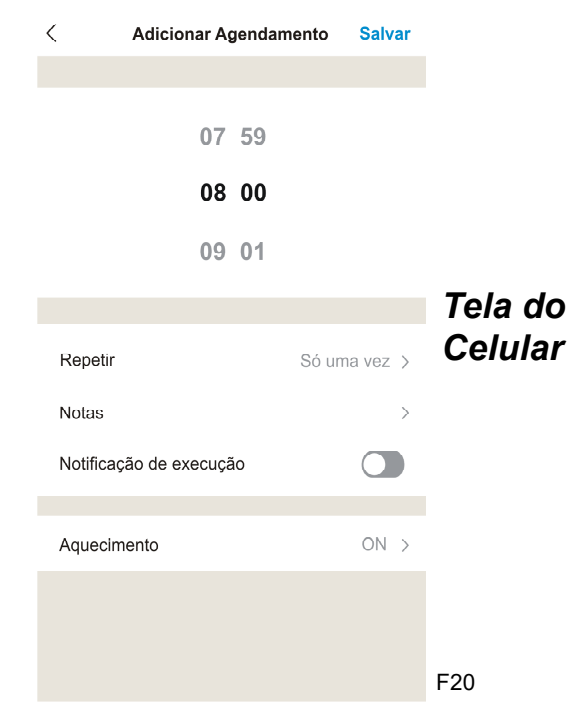

Clicando em *adicionar*, vai aparecer a tela seguinte

Para configurar o horário de ínicio do funcionamento do trocador de calor, basta selecionar o horário que deseja

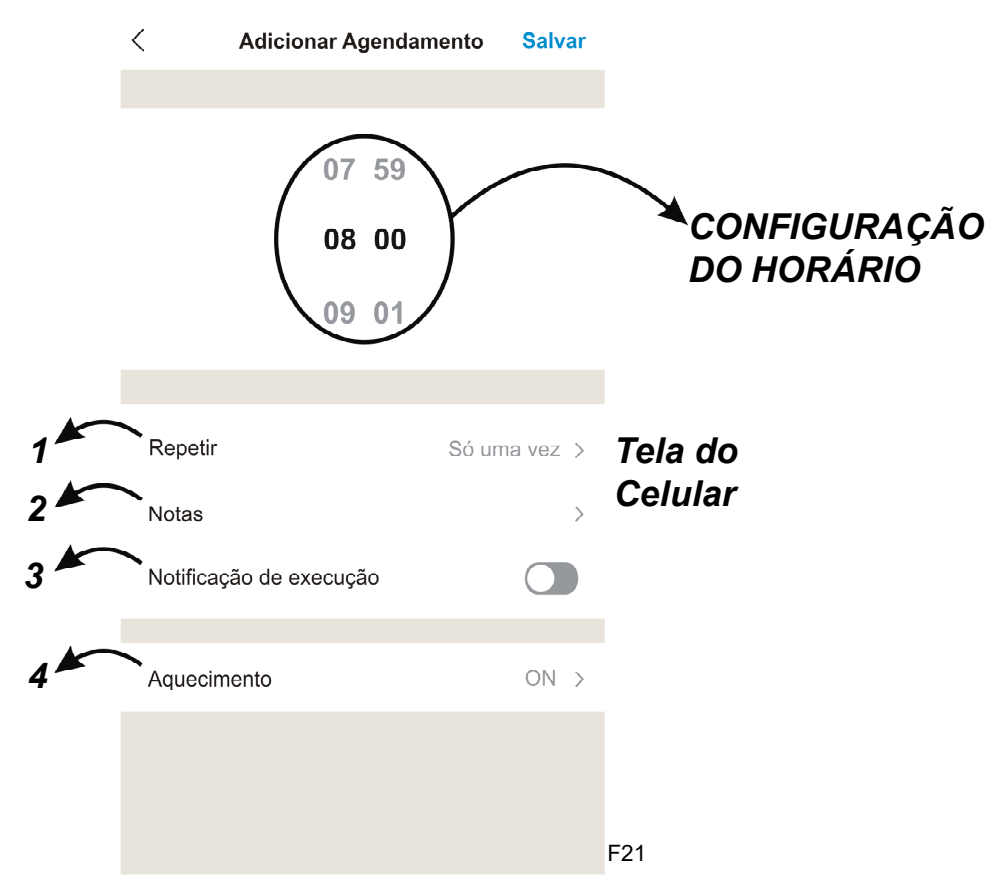

Neste mesma tela também terá as seguintes abas:

- *1- Repetir*  Selecionar quais dias da semana para ligar o aquecimento.
- *2- Notas*  Campo para deixar comentários
- *3- Notificação de execução*  Exibição do inicio de operação aquecimento.

#### *4- Aquecimento*

*ON -* O trocador ira ligar na hora programada. *OFF -* O trocador irá desligar na hora programada.

# *ATENÇÃO*

Lembrar sempre de programar o desligamento da máquina.

Após configurar o horário desejado, clicar em salvar.

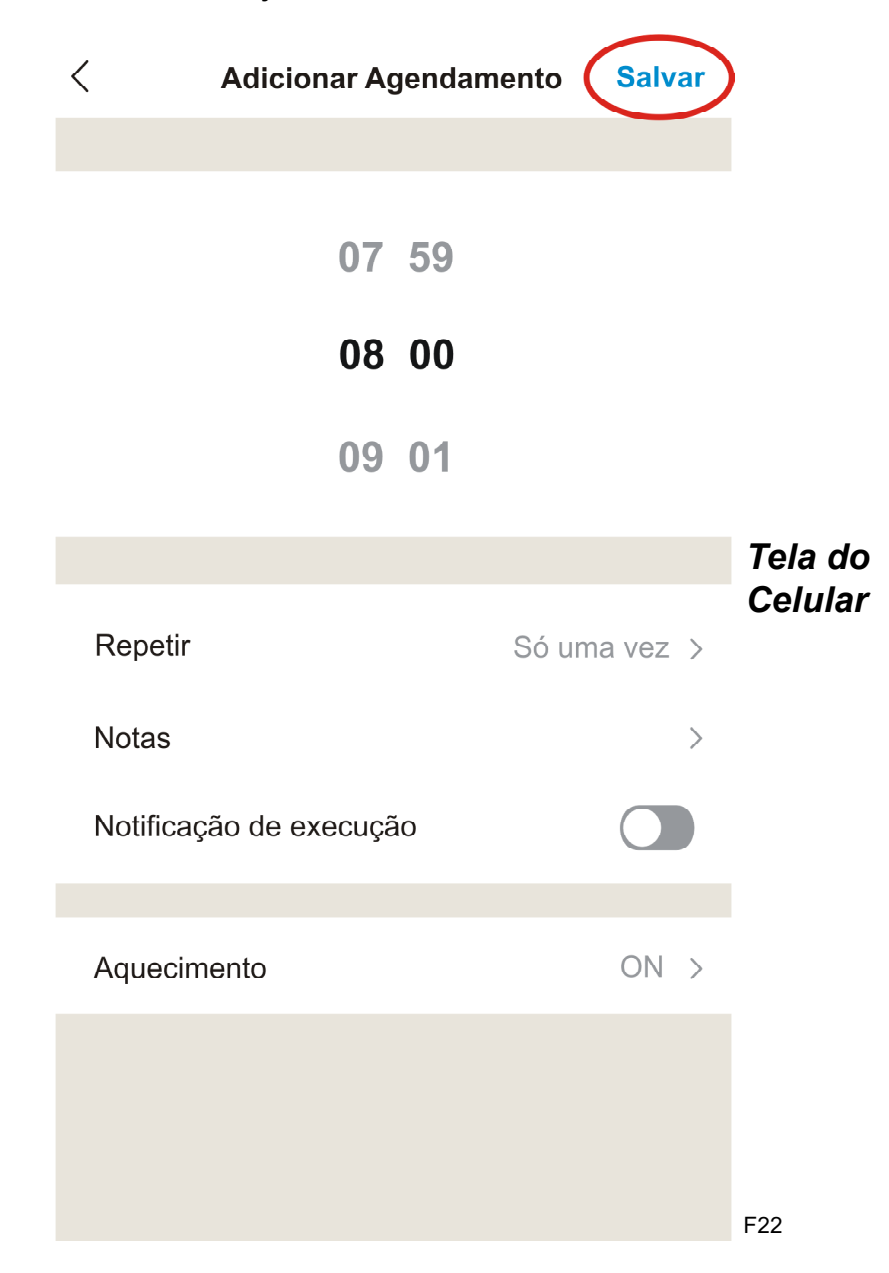

*5.3- Contagem Regressiva -* Irá exibir uma tela (F22) para programar o tempo regressivo de operação

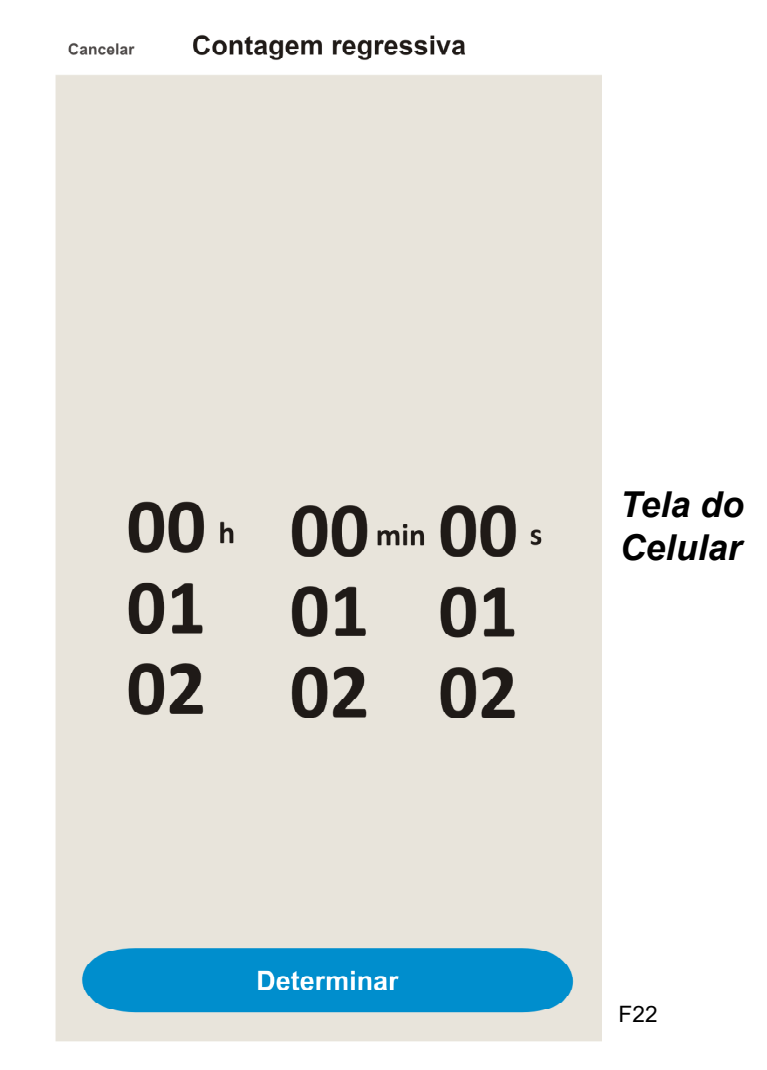

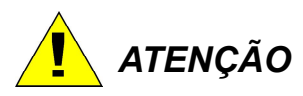

Ao selecionar a opção de contagem regressiva, o horário programado anteriormente (Tempo (5.2)) será desconsiderado.

*6- Módulo de Comando do Motobomba -* Esta aba consiste e comando direto da motobomba que esta dividido em 3 tópicos.

*6.1- Interruptor -* Este tópico tem a função de ligar e desligar somente a motobomba.

*6.2- Tempo -* Este tópico tem a função de programar qual horário deseja ligar a motobomba e qual horário deseja desligar. Ao clicar no ícone irá exibir a seguinte tela:

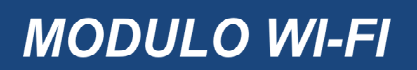

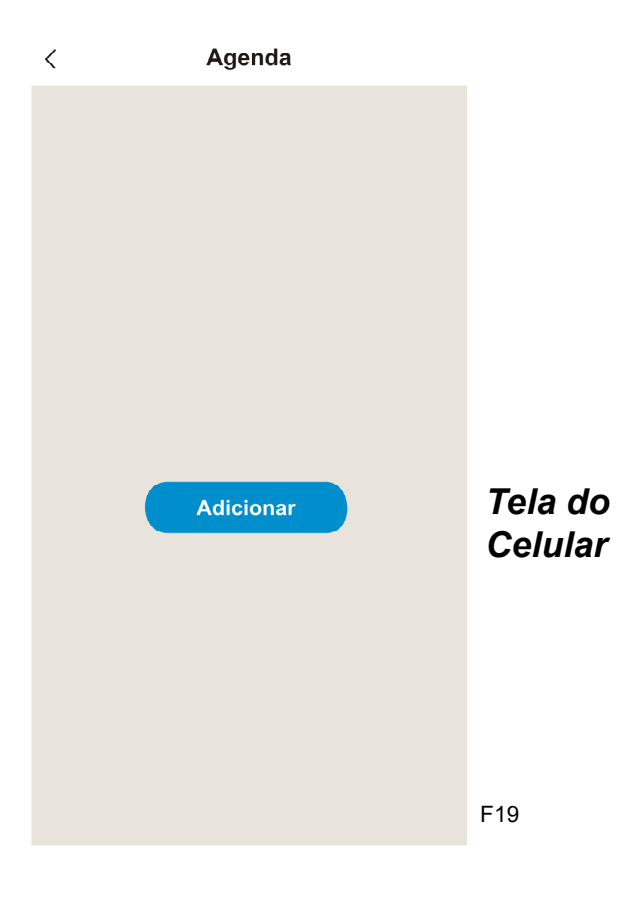

Clicando em *adicionar*, vai aparecer a tela seguinte

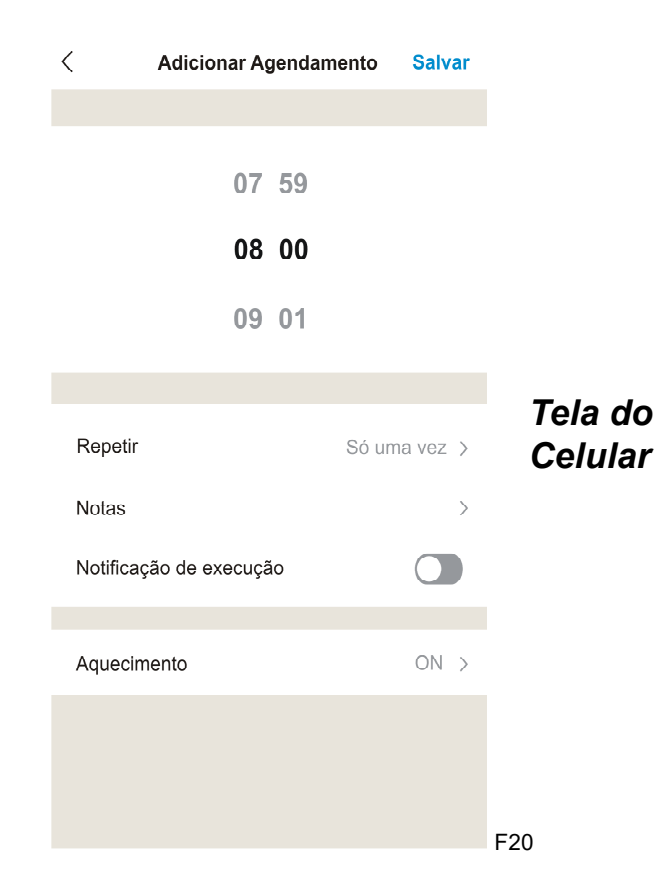

Para configurar o horário de começo do funcionamento da motobomba, basta selecionar o horário que deseja

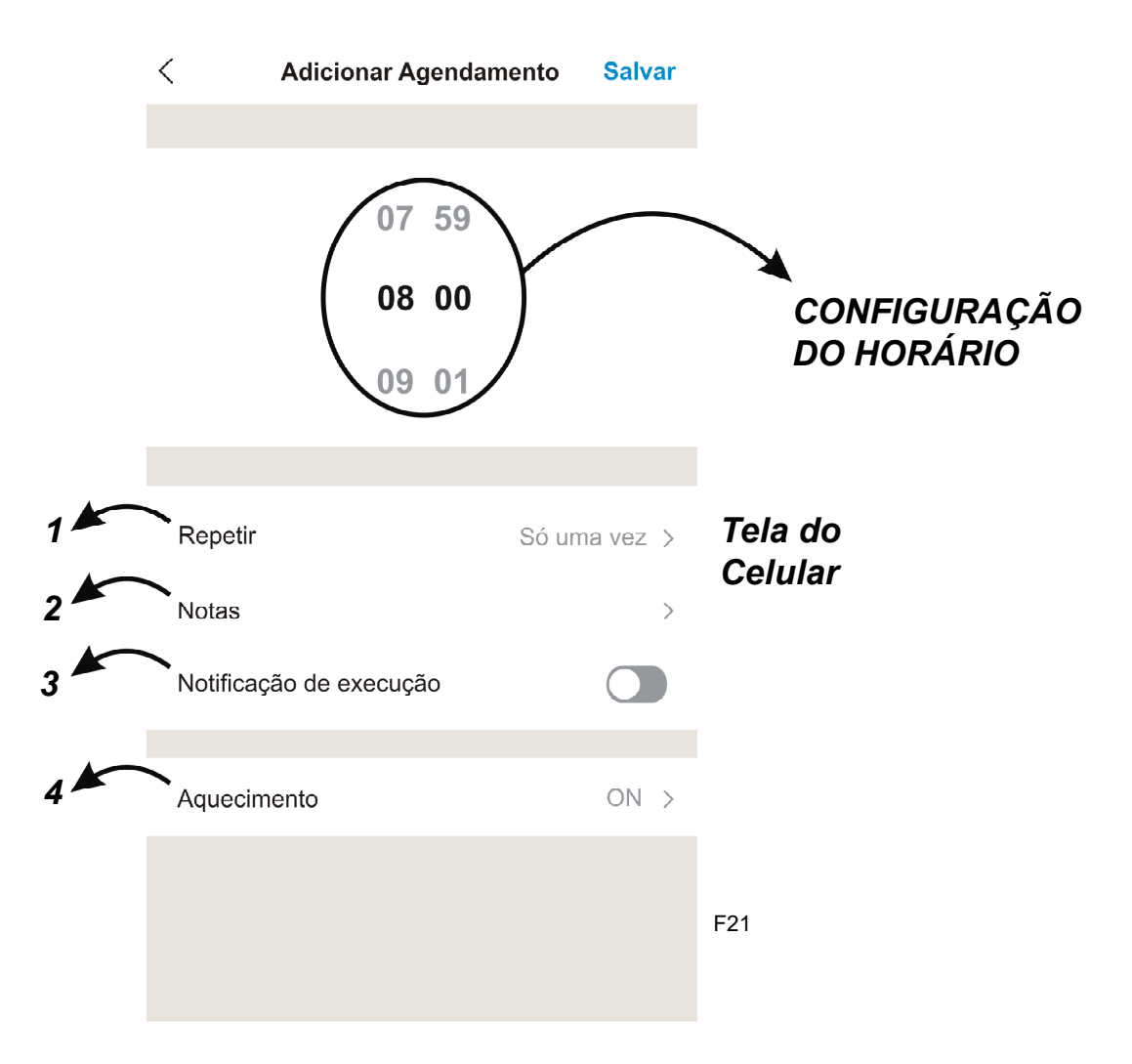

Neste mesma tela também terá as seguintes abas:

*1- Repetir* - Selecionar quais dias da semana irá repetir o acionamento da motobomba

- *2- Notas*  Campo para deixar comentários
- *3- Notificação de execução*  Exibição do inicio de operação da motobomba.

#### *4- Aquecimento*

- *ON* Significa que a motobomba irá ligar na hora programada.
- *OFF* Significa que a motobomba irá desligar na hora programada.

# **MODULO WI-FI**

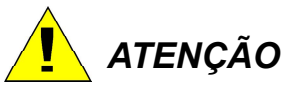

Lembrar sempre de programar o desligamento da máquina.

Após configurar o horário desejado, clicar em salvar que irá retornar na tela pricipal

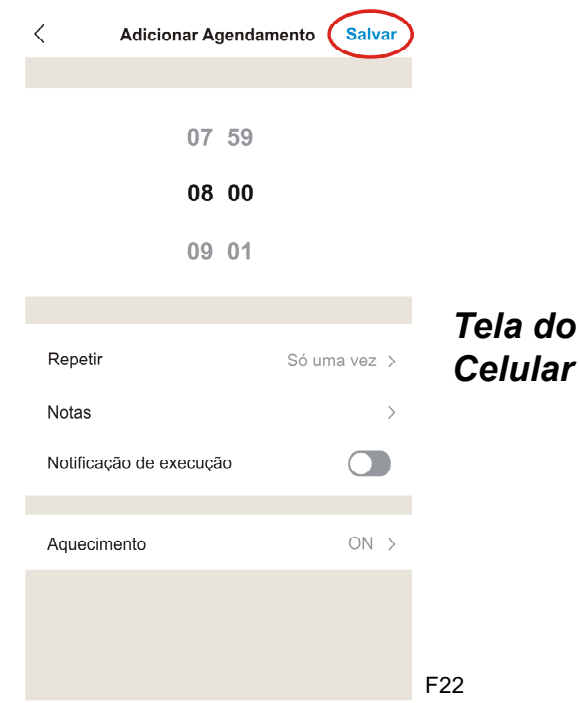

*6.3- Contagem Regressiva -* Irá exibir uma tela para programar o tempo regressivo de operação

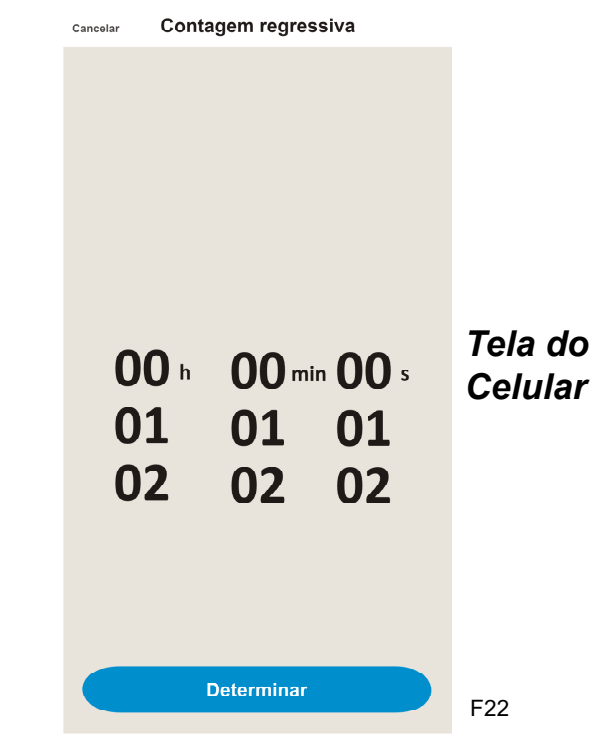

# *ATENÇÃO*

Ao selecionar a opção de contagem regressiva, o horário programado anteriormente (Tempo (6.2)) será desconsiderado.

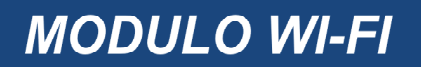

#### *Modo Automático*

Para configurar a bomba de calor em forma automática através do uso do aplicativo, basta seguir os seguintes passos:

*1-* Abra o aplicativo e selecione a opção *Automático*

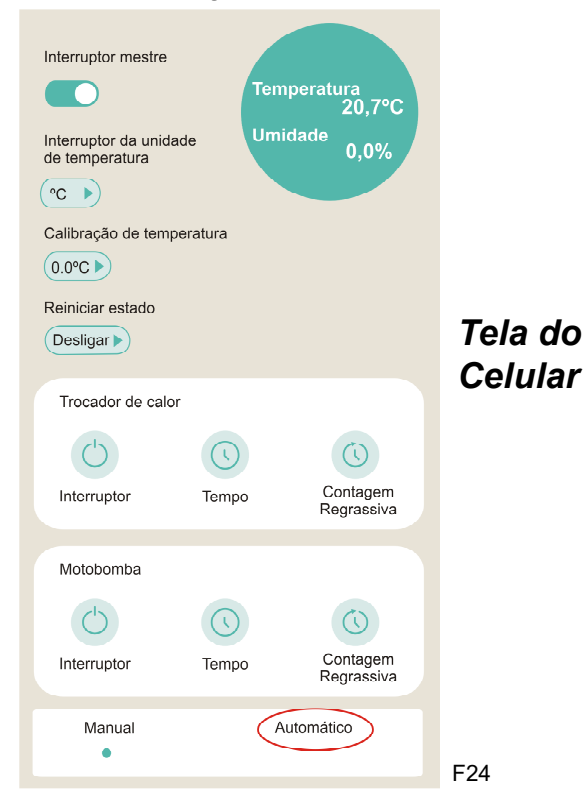

*2-* Após selecionar o item Automático irá exibir a seguinte tela, posteriormente clicar no ícone de engrenagem

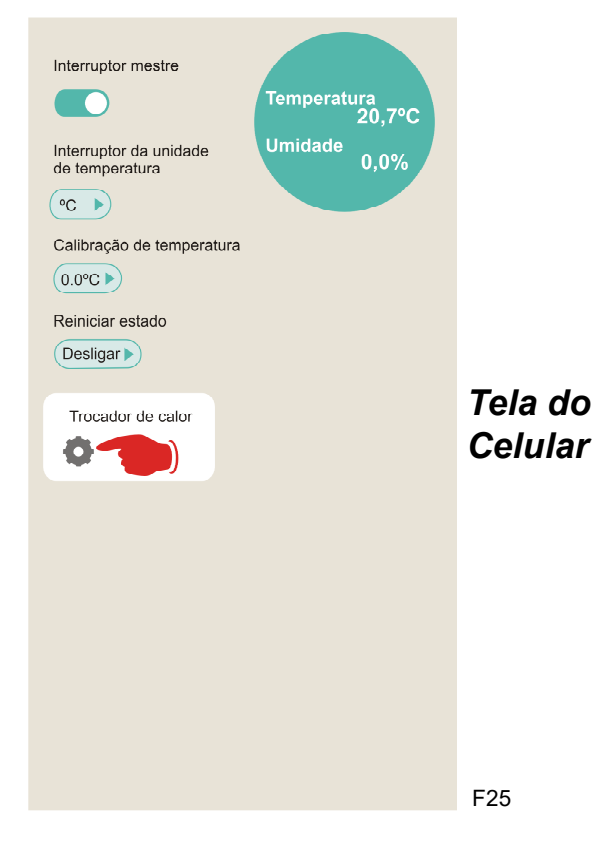

*3-* Ao clicar no ícone trocador de calor:

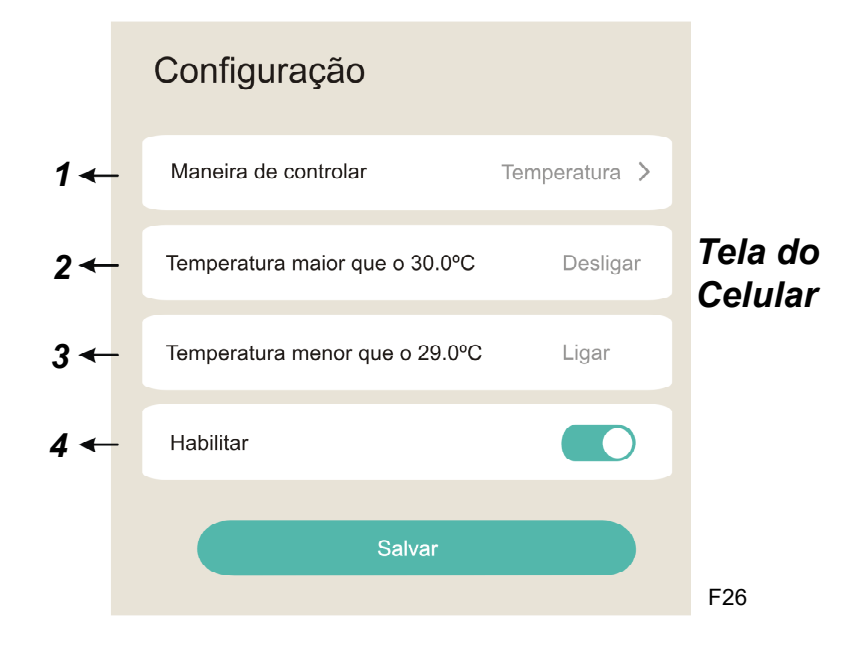

Nesta mesma tela também ira exibir as seguintes abas:

*3.1 - Maneira de Controlar -* Somente a opção temperatura está disponível.

# *ATENÇÃO*

Manter sempre selecionado a opção de temperatura, pois a opção umidade não está disponível no momento.

*3.2- Temperatura Maior que o 30.0C* - Para alterar o valor basta clicar neste ícone que irá exibir outra tela para definição da temperatura máxima desejada. A máquina automaticamente será desligada ao atingir a temperatura desejada.

*3.3- Temperatura Menor que o 29.0C* - Para alterar o valor basta clicar neste ícone que irá exibir outra tela para definição da temperatura mínima desejada. A máquina automaticamente será desligada ao atingir a temperatura desejada.

# *ATENÇÃO*

Recomendamos sempre é manter uma variação de temperatura seja de 1 grau Celsius*.*

*3.4- Habilitar -* Função de confirma a configuração desejada. Caso não deixe essa função habilitada o sistema *NÃO* irá funcionar

*4-* Após realizar a etapa anterior, clicar em *SALVAR*

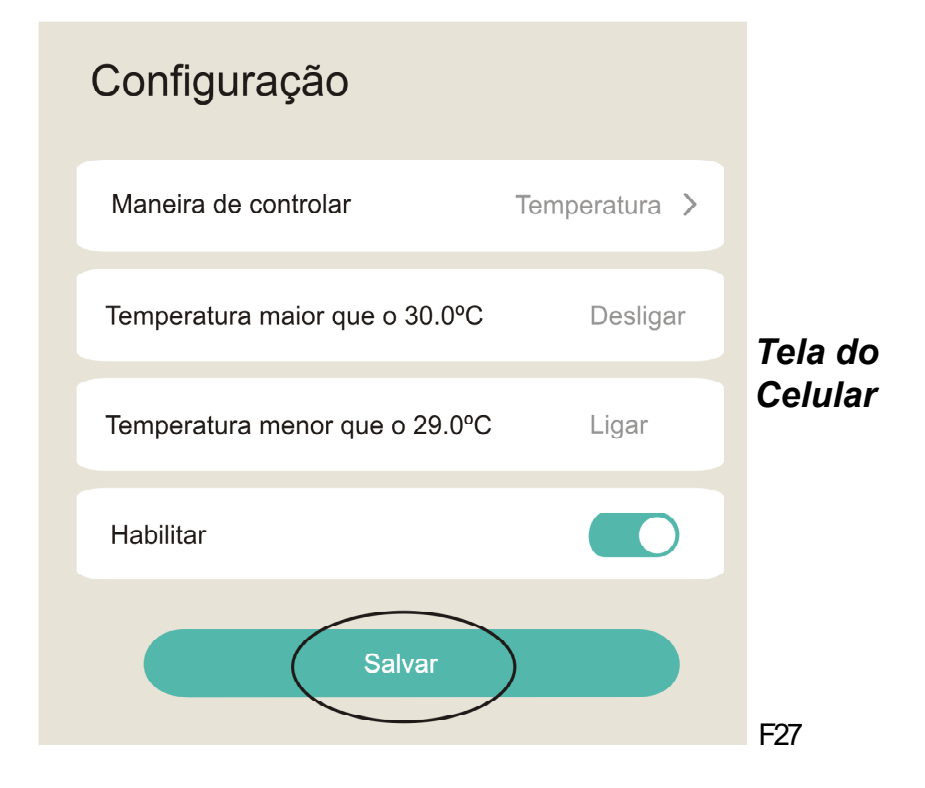

# CERTIFICADO DE GARANTIA

**A Sodramar assegura a garantia contra qualquer defeito de material ou de fabricação que o produto apresentar no período de 12 meses contados a partir da data de aquisição, devidamente comprovada através da nota fiscal emitida pelo nosso distribuidor.**

**Durante o período de vigência desta garantia, comprometemo-nos a trocar ou consertar gratuitamente as peças defeituosas, quando o seu exame técnico revelar a existência de defeitos de material ou fabricação.**

**Para o cumprimento desta garantia, este produto deverá ser colocado na fábrica ou no revendedor mais próximo, correndo por conta do comprador as despesas inerentes de transporte, embalagem e seguro.**

**Esta garantia não se aplica a quaisquer peças ou acessórios danificados por inundações, incêndios, componentes impróprios na instalação, ou ainda, casos imprevisíveis ou inevitáveis.**

**Esta garantia também fica nula e sem efeito algum, caso este produto seja entregue para conserto a pessoas não autorizadas.**

**Não nos responsabilizamos por danos ocorridos a este produto durante o transporte.**

**Reservamo-nos o direito de promover alterações no produto sem prévio aviso ao usuário.**

**Esta garantia somente será válida mediante a apresentação da nota fiscal de compra emitida contra o comprador inicial.**